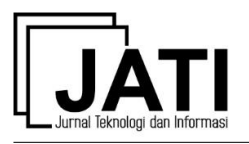

## Sistem Presensi Karyawan Menggunakan *Quick Response Code* di CV. Jenderal Software

**Y I Kurniawan\*** 1 **, A L Nurjaman**<sup>2</sup> , **L Afuan**<sup>3</sup>

Informatika, Universitas Jenderal Soedirman<sup>12</sup> Jl. Prof. Dr. HR. Boenjamin 708, Purwokerto, 53122, Indonesia<sup>12</sup> yogiek@unsoed.ac.id\*<sup>1</sup>, andrilukman.nurjaman@gmail.com<sup>2</sup>, lasmedi.afuan@unsoed.ac.id<sup>3</sup>

> diterima: 27 Desember 2020 direvisi: 5 September 2021 dipublikasi: 8 September 2021

#### **Abstrak**

CV Jenderal Software adalah sebuah perusahaan konsultan yang bergerak dalam bidang pengembangan IT di Banyumas, Jawa Tengah. Saat ini, pengelolaan presensi karyawan masih dilakukan secara manual. Hal ini menyebabkan rekapitulasi data presensi karyawan menjadi kurang efektif dan efiesien, sehingga berdampak pada penggajian karyawan. Tujuan penelitian ini adalah untuk mengembangkan sebuah sistem presensi menggunakan *Quick Response* (QR) *Code* serta *website* untuk monitoring presensi. Pembuatan sistem menggunakan metode *Agile Modelling* yang terdiri dari tahapan *requirement, design, development, testing, deployment,* serta *review*. Sistem yang dikembangkan memiliki beberapa fitur, antara lain: pengelolaan data karyawan, presensi dengan *QR Code*, pengelolaan data presensi, serta pelaporan. Berdasarkan pengujian *black-box*, didapatkan hasil bahwa aplikasi telah berjalan 100% sesuai dengan yang diharapkan, sedangkan berdasarkan pengujian *User Acceptance Testing*, didapatkan hasil rata-rata persepsi pengguna sebesar 89,33% dengan indikator kategori "Sangat Baik". Sistem presensi dengan *QR Code* merupakan solusi yang dapat digunakan untuk presensi yang aman di masa pandemik Covid-19 karena meminimalkan interaksi antar karyawan. **Kata kunci:** *Agile Modelling*; Pandemik *Covid-19*; *QR Code*; Sistem Presensi

# *Abstract*

*CV Jenderal Software is a consulting company engaged in IT development in Banyumas, Central Java. Currently, employee attendance management is still done manually. This causes the recapitulation of employee attendance data to be less effective and efficient, so that it has an impact on employee payroll. The purpose of this research is to develop a presence system using Quick Response (QR) Code and a website for attendance monitoring. The system development uses the Agile Modeling method which consists of the stages of requirements, design, development, testing, deployment, and review. The system being developed has several features, including*: *employee data management, attendance with QR Code, attendance data management, and reporting. Based on black-box testing, the results show that the application has run 100% as expected, while based on User Acceptance Testing, the average user perception results are 89.33% with the category indicator "Very Good". The presence system with QR Code is a solution that can be used for a safe presence during the Covid-19 pandemic because it minimizes interaction between employees.*

*Keywords: Agile Modeling; Attendance System; Covid-19 Pandemic; QR Code*

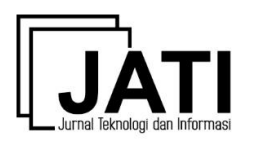

## **1. Pendahuluan**

CV. Jenderal *Software* merupakan perusahaan yang bergerak dalam bidang *software*  dan *web development* serta *IT consulting. CV.* Jenderal *Software* berlokasi di Sokaraja, Kabupaten Banyumas, Provinsi Jawa Tengah. Perusahaan ini Merupakan salah satu perusahaan *IT consulting* yang berkembang di wilayah Banyumas.

Pada saat ini, dalam melaksanakan presensi karyawan di CV. Jenderal *Software,* semua proses dilakukan secara manual. Sehingga dalam pemberian gaji pun harus menghitung secara manual terkait berapa kali karyawan yang bersangkutan telah melakukan absen tanpa keterangan. Selain itu, karyawan yang bolos lebih dari 5 hari dalam sebulan akan ada pemotongan gaji karyawan. Hal ini tentunya membuat pelaporan yang digunakan untuk penggajian menjadi kurang efektif dan efisien.

Penggunaan sistem presensi telah banyak dikembangkan sebelumnya, baik berbasis *sms gateway*[1], [2], berbasis *android*[3], *face recognition*[4]*,* maupun menggunakan *fingerprint*[5]. Berdasarkan penelitian-penelitian sebelumnya, sistem presensi telah terbukti dapat membantu pengelolaan data presensi karyawan menjadi lebih efektif dan efisien.

Adanya masa pandemik *Covid-19* saat ini menyulitkan perusahaan apabila ingin mengembangkan sistem presensi berbasis *fingerprint*. Hal ini dikarenakan, jika menggunakan *fingerprint*, maka setiap karyawan tentu harus menyentuhkan jari tangan mereka ke alat *fingerprint* yang ada di perusahaan. Hal ini tentunya mengkhawatirkan bagi sebagian orang dikarenakan alat *fingerprint* dapat menjadi potensi penularan virus *Covid-19*. Perusahaan juga memiliki keterbatasan alat untuk mengembangkan sistem presensi dengan *face recognition* serta *sms gateway*. Oleh karena itu, untuk mengatasi permasalahan tersebut, maka diperlukan sebuah presensi dengan menggunakan *Quick Response Code (QR Code)* sehingga rekapitulasi data presensi karyawan dapat dilakukan dengan efektif dan efisien. Selain itu, karyawan tidak perlu menyentuh mesin *fingerprint*  untuk melakukan presensi.

*QR Code* saat ini sudah banyak dikembangkan untuk berbagai macam aplikasi, seperti untuk pembelajaran[6], tempat wisata[7], transaksi penjualan[8]. *QR Code* adalah gambar berupa matriks dua dimensi yang memiliki kemampuan untuk menyimpan data di dalamnya[9]. *QR Code* merupakan perngembangan dari *barcode* (kode batang) yang ditemukan pertama kali pada tahun 1994 oleh Denso, salah satu perusahaan grup besar Toyota, dan disetujiui sebagai standar internasional ISO (ISO/IEC 18004) pada Juni 2000[9]. Contoh QR Code dapat ditunjukkan oleh gambar 1.

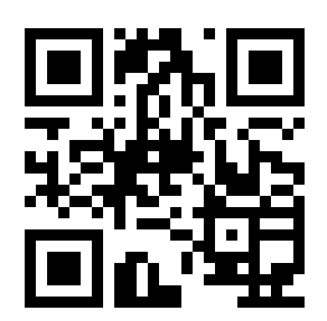

Gambar 1. Contoh *Quick Response Code* (*QR Code*)

*QR Code* dapat menyimpan data berupa alamat website, kartu bisnis, geolokasi, jaringan *wireless* maupun teks biasa. *QR Code* banyak digunakan pada saat ini karena keamanannya lebih baik dibandingkan dengan kode batanga (*barcode*). Cara kerja *QR Code* dapat dilihat pada Gambar 2.

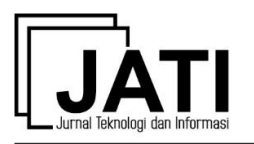

*QR Code* bekerja dengan menampilkan data dari database yang degenerate sehingga akan menampilkan sebuah gambar *QR Code,* selanjutnya perangkat mobile menscan gambar tersebut menggunakan kamera dan akan terjadi pemindaian pencocokan antara code yang discan dengan data yang ada pada database, apabila berhasil maka data dari database yang di ubah kedalam *QR Code* akan ditampilkan.

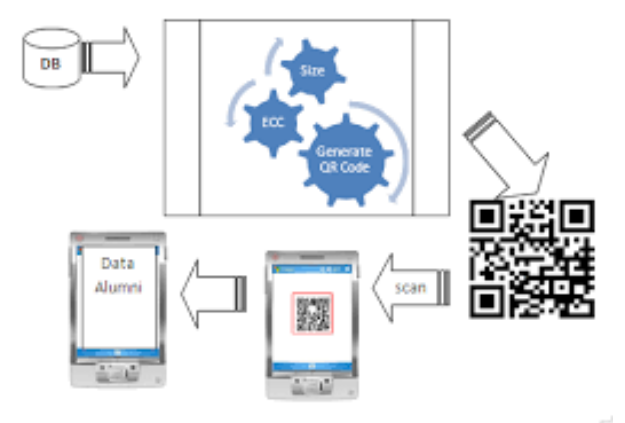

Gambar 2. Cara Kerja *QR Code*

Tujuan penelitian ini adalah untuk mengembangkan sebuah sistem presensi menggunakan *Quick Response* (QR) *Code* serta website untuk monitoring presensi. *QR Code* menjadi sebuah alternatif yang cocok untuk proses presensi dengan karakteristik perusahaan dan masa pandemik *Covid-19* seperti saat ini.

## **2. Metode Penelitian**

Pengembangan aplikasi pada penelitian ini menggunakan metode *Agile Modelling. Agile Modelling* adalah suatu metodologi yang praktis untuk dokumentasi dan pemodelan sistem *software*. *Agile Modelling* adalah kumpulan nilai-nilai, prinsip dan praktik-praktik untuk memodelkan *software* agar dapat diaplikasian pada *software development* proyek secara efektif[10]. Dalam metode ini memiliki beberapa tahapan, yaitu tahap *requirements*, tahap *design,* tahap *development,* tahap *testing,* tahap *deployment,* dan tahap *review*.

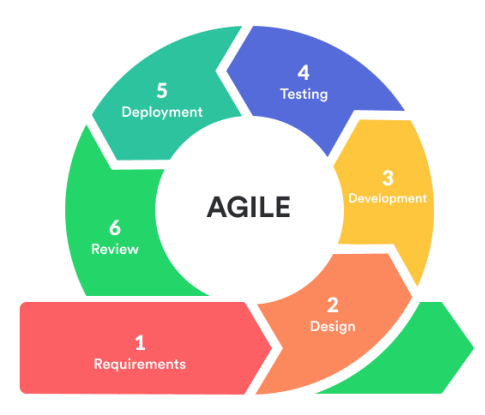

Gambar 3. Tahapan *Agile Modelling*

## *2.1 Tahapan Requirement*

Tahapan pertama yang dilakukan untuk mendapatkan sebuah pondasi awal dalam pembentukan sistem adalah dengan melakukan pengumpulan data kebutusan pengguna dan kebutuhan sistem yang nantinya akan menjadi acuan dalam membuat sistem presensi ini. Teknik pengumpulan data yang dilakukan menggunakan teknik wawancara dan *prototype*.

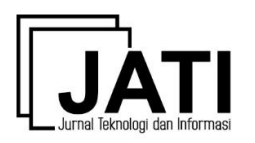

## *2.2 Tahapan Design*

Pada tahap ini pengembang mempelajari dari tahap sebelumnya, yang selanjutnya melakukan perancangan sistem yang akan dibuat. Perancangan yang dilakukan dari mulai perancangan alur sistem, perancangan sistem basis data, hingga perancangan untuk tampilan *user interface.*

Salah satu perancangan yang dibuat adalah *usecase diagram* yang menggambarkan fungsionalitas dari sistem. Penggambaran *usecase* diagram dapat ditunjukkan oleh gambar 4. Desain selanjutnya yang dibuat adalah *class diagram* dan *schema database diagram. Class diagram* digunakan untuk perancangan *class* yang perlu dibuat dalam sistem, sedangkan *schema database diagram* digunakan untuk memperlihatkan *physical data table* yang dibuat pada *database*. Desain *class diagram* dapat ditunjukkan oleh gambar 5 sedangkan desain *schema database diagram* dapat ditunjukkan oleh gambar 6.

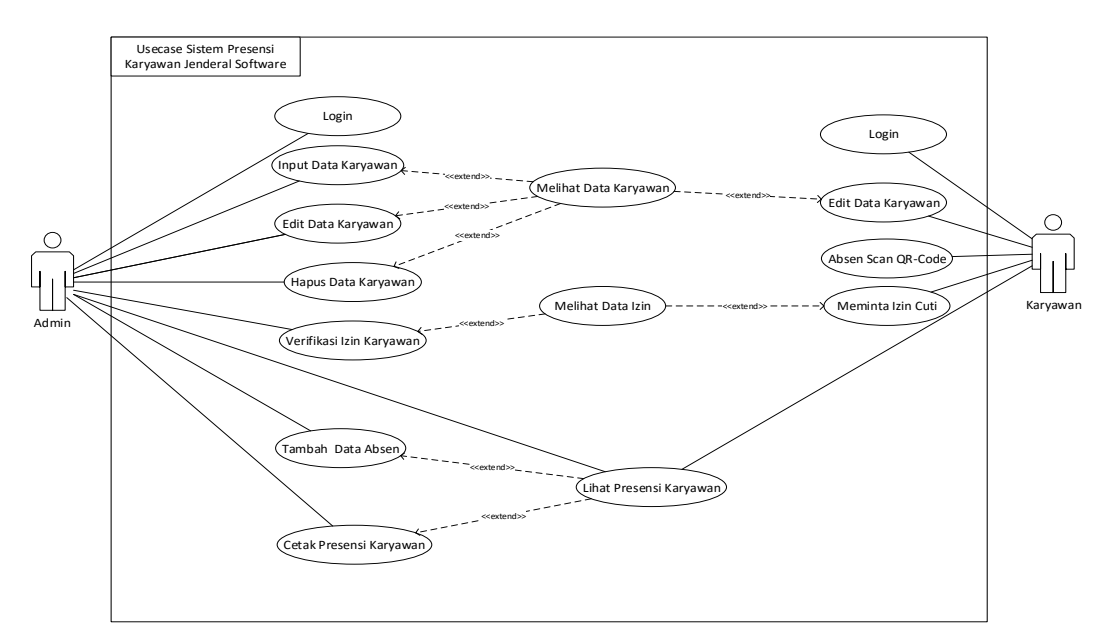

Gambar 4. *Usecase Diagram* Sistem Presensi

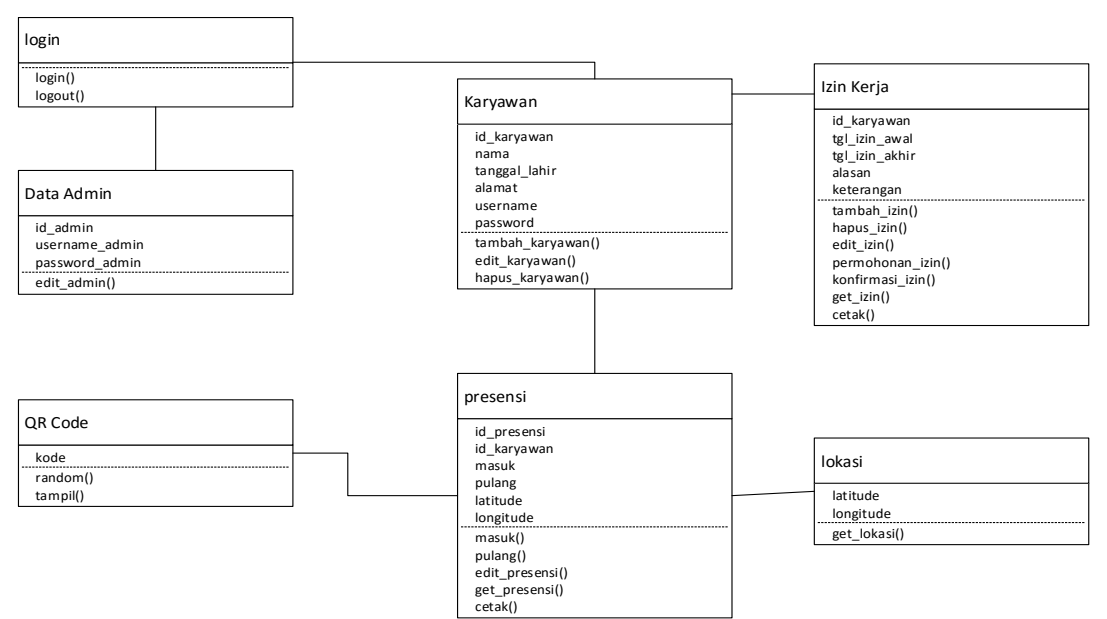

Gambar 5. *Class Diagram* Sistem Presensi

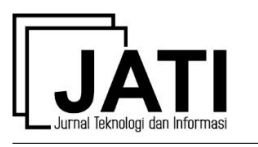

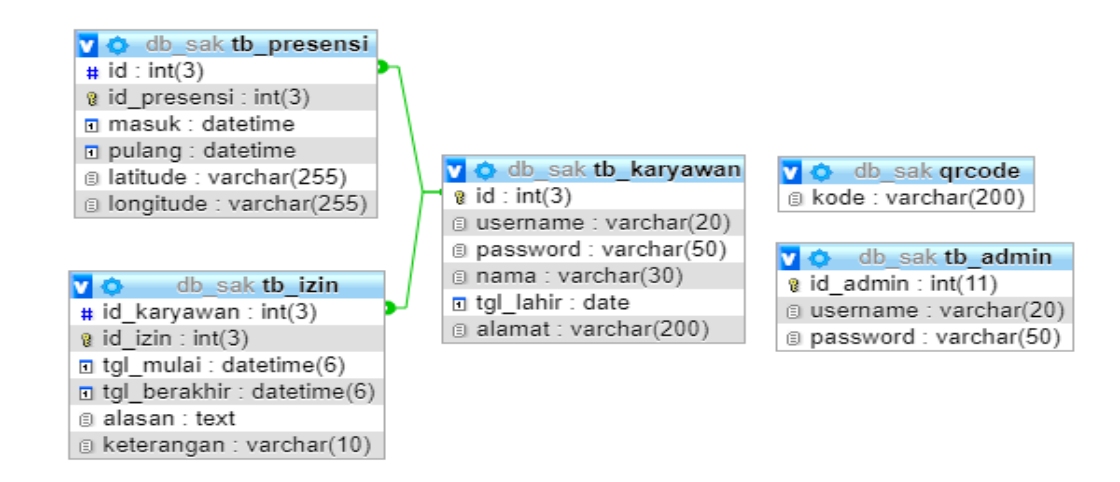

Gambar 6. *Schema Database Diagram* Sistem Presensi

Pada perancangan desain *usecase diagram* di gambar 4, dapat terlihat bahwa pengguna dari sistem presensi ada 2, yaitu admin dan karyawan. Admin memiliki beberapa fitur seperti: login, *management* data karyawan, verifikasi izin karyawan, *management* data presensi serta cetak presensi karyawan, sedangkan karyawan memiliki beberapa fungsionalitas, seperti: login, manage data diri, melakukan presensi dan meminta izin cuti.

Pada *class diagram* di gambar 5, terdapat 7 buah class yang dibuat pada sistem yang saling berasosiasi satu dengan yang lainnya, sedangkan pada *schema database diagram* di gambar 6, terdapat 5 buah tabel yang dibuat, yaitu tabel tb\_presensi, tb\_izin, tb\_karyawan, qrcode dan tb\_admin.

## *2.3 Tahapan Development*

*Development* atau pengembangan merupakan tahapan mengubah perancangan menjadi sebuah sistem yang kompleks dan dapat digunakan. Tahapan ini juga merupakan sebuah implementasi dari rancangan sebelumnya yang buat untuk mendukung terbentuknya sebuah sistem. Pada tahap ini sistem *database* dan *user interface* terbentuk serta dapat terhubung dengan berbagai proses.

Pada tahap ini dilakukan pengkodean program dengan menggunakan *framework PHP codeigniter, html* sebagai kerangka dari web dan *javascript, CSS* digunakan untuk menjadikan web responsive*,* serta MySQL sebagai Database yang digunakan.

## *2.4 Tahapan Testing*

Tahap *testing* atau pengujian dilakukan setelah sistem telah terbentuk dan sebelum digunakan oleh *user*. Tahap ini merupakan langkah yang dilakukan untuk mencari letak kesalahan sistem baik kesalahan program maupun kesalahan logika yang mengakibatkan sistem tidak berjalan sesuai dengan yang diharapkan.

Pengujian yang dilakukan adalah pengujian blackbox untuk mengetahui kevalidan fungsionalitas dari sistem[11], [12]. Pengujian ini memberikan sejumlah *scenario* berupa input dan output yang diharapkan. Setelah itu, akan diujian aplikasi yang dibuat, apakah input dan output sudah sudah sesuai dengan yang diinginkan.

#### *2.5 Tahapan Deployment*

Tahap *deployment* merupakan tahapan *user* untuk dapat menggunakan sistem yang telah dibuat. Pada tahap ini pengembang aplikasi memberikan pelatihan kepada *user* untuk

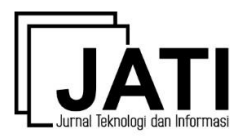

menggunakan sistem. Selanjutnya, dari *user* memberikan tanggapan terhadap sistem. Dari tanggapan tersebut dapat digunakan sebagai penilaian terhadap sistem. Pada tahapan ini juga dilakukan pengujian *User Acceptance Testing,* yaitu pengujian untuk mengetahui perspektif pengguna terhadap aplikasi yang dibangun[13], [14]. Berdasarkan hasil pengujian *User Acceptance Testing,* dapat diambil kesimpulan mengenai nilai dari aplikasi yang dibangun.

## *2.6 Tahapan Review*

Tahap *review* merupakan tahapan yang dilakukan setelah menerima hasil dari tahap sebelumnya, yang kemudian dipelajari kembali sesuai dengan tanggapan yang didapatkan. Pada tahap ini digunakan sebagai tahapan untuk mengembangkan kembali dan sebagai evaluasi sistem.

#### **3. Hasil dan Pembahasan**

Pada bagian ini membahas mengenai tahapan *development*, *testing* internal dan *deployment* dari sistem presensi menggunakan QR Code di CV Jenderal Software. Semua tahapan dilakukan secara runtut agar dapat diketahui hasil dari sistem yang dibangun.

#### *3.1. Tahapan Development*

Pada tahap ini dilakukan pengkodean program dengan menggunakan *framework PHP codeigniter, html* sebagai kerangka dari web dan *javascript, CSS* digunakan untuk menjadikan web responsive*,* serta MySQL sebagai Database yang digunakan.

Pada awal aplikasi, pengguna diminta untuk login dengan tampilan seperti pada gambar 7. Login digunakan oleh admin dan karyawan untuk masuk Sistem Presensi Karyawan. Data yang diinputkan yaitu *username* dan *password* akan terjadi pengecekan. Apabila *username* dan *password* salah akan muncul notifikasi *password* dan *username* salah, apabila benar akan dilanjutkan ke halaman *dashboard.* Untuk admin akan menuju ke halaman *dashboard* admin. Sedangkan untuk karyawan, akan dialihkan menuju *dashboard*  dari karyawan.

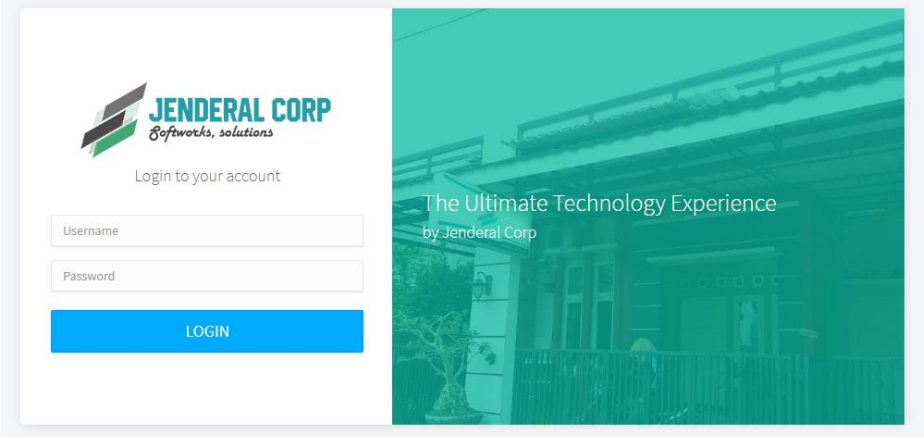

Gambar 7. Tampilan Login

#### *3.1.1 Halaman Dashboard Admin*

Tampilan dari dashboard admin dapat ditunjukkan oleh gambar 8. Pada tampilan dashboard admin ditampilkan sebuah rekap data, notifikasi permohonan izin dan jadwal kerja. Rekap data menampilkan kalkulasi dari jumlah karyawan yang terdaftar, jumlah karyawan masuk, jumlah karyawan pulang dan jumlah karyawan izin. Pada notifikasi

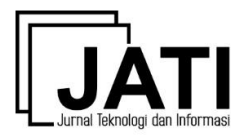

permohonan izin hanya menampilkan permohonan izin yang mempunyai status menunggu dan dapat dilakukan tindakan dengan menekan tombol lihat semua yang akan dialihkan ke halaman data permohonan izin.

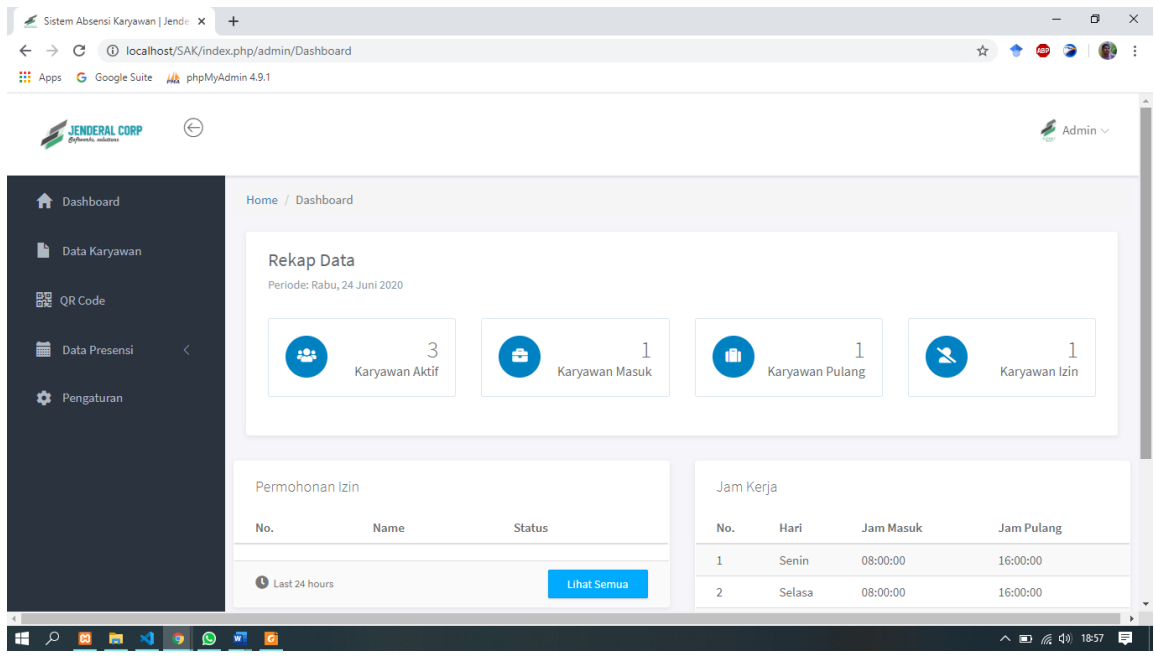

Gambar 8. Tampilan *Dashboard Admin*

Pada *dashboard admin*, terdapat menu data karyawan yang merupakan fitur untuk pengeloaan management data karyawan. Tampilan menu data karyawan dapat ditunjukkan oleh gambar 9. Halaman ini menampilkan data karyawan yang terdaftar pada sistem presensi karyawan. Admin dapat menambahkan data karyawan dengan menekan tombol tambah dan selanjutnya mengisi form setelahnya simpan. Fitur lain yang ada pada halaman ini adalah edit data karyawan dan hapus data karyawan.

| $\rightarrow$<br>C                                                |                      |                                     |                             |                   |               |                                            |              |                        |             | σ                                  | $\times$ |
|-------------------------------------------------------------------|----------------------|-------------------------------------|-----------------------------|-------------------|---------------|--------------------------------------------|--------------|------------------------|-------------|------------------------------------|----------|
| 1 localhost/SAK/index.php/admin/Dashboard/Data_karyawan<br>☆<br>← |                      |                                     |                             |                   |               |                                            |              |                        |             |                                    |          |
| <b>III</b> Apps<br>G Google Suite A phpMyAdmin 4.9.1              |                      |                                     |                             |                   |               |                                            |              |                        |             |                                    |          |
| $\odot$<br><b>JENDERAL CORP</b>                                   |                      |                                     |                             |                   |               |                                            |              |                        |             | $\blacktriangleright$ Admin $\vee$ |          |
| ₳<br>Dashboard                                                    | Home / Data Karyawan |                                     |                             |                   |               |                                            |              |                        |             |                                    |          |
| h<br>Data Karyawan                                                | Tabel Data Karyawan  |                                     |                             |                   |               |                                            |              |                        |             |                                    |          |
| <b>跟 QR Code</b><br>+ Tambah Data                                 |                      |                                     |                             |                   |               |                                            |              |                        |             |                                    |          |
| 畾<br>Data Presensi<br>$\left\langle \right\rangle$                | Tampilkan 10         | $\vee$ entri                        |                             |                   |               | Cari:                                      |              |                        |             |                                    |          |
| ٠<br>Pengaturan                                                   | Jì.<br>#             | ιî<br>Nama Karyawan                 | Jî.<br><b>Tanggal lahir</b> | $_{11}$<br>Alamat | Username      | Jî                                         | Aksi         |                        |             | Jî                                 |          |
|                                                                   | $\mathbf{1}$         | Andri Lukman N                      | 11-02-1997                  | Ciamis            | andrilukman.n |                                            |              | $\widehat{\mathbf{u}}$ |             |                                    |          |
|                                                                   | $\overline{2}$       | Mia Nurhalimah                      | 01-12-2006                  | Ciamis            | mian          |                                            |              | 侖                      |             |                                    |          |
|                                                                   | 3                    | Muhammad Fikri Rivaldi              | 13-02-1998                  | Tasikmalaya       | fikri         |                                            |              | $\widehat{\mathbf{m}}$ |             |                                    |          |
|                                                                   |                      | Menampilkan 1 sampai 3 dari 3 entri |                             |                   |               | Sebelumnya                                 | $\mathbf{1}$ |                        | Selanjutnya |                                    |          |
| <b>B X 9 9 5</b>                                                  |                      |                                     |                             |                   |               | @ 2020 Thoma   Nood   Dosian by Andri Luke |              |                        |             |                                    |          |

Gambar 9. Tampilan Menu Data Karyawan

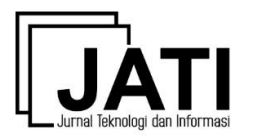

Pada dashboard admin juga terdapat menu QR Code yang digunakan sebagai alat presensi karyawan. Halaman menu QR Code dapat ditunjukkan oleh gambar 10. QR Code pada halaman ini memiliki Batasan waktu, setiap 5 detik QR Code akan berubah secara acak. Untuk membuka halaman ini admin dapat memilih menu QR Code pada menu navigasi.

**Scan ORCode Untuk Absen** 

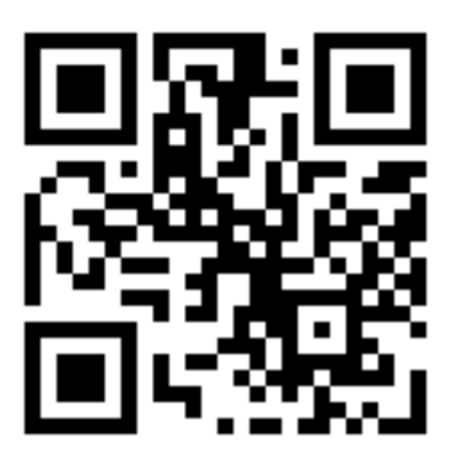

**Berlaku Sampai:** 

24 June 2020 | 18:58

Gambar 10. Tampilan Menu QR Code

Admin juga dapat mengakses data presensi dari karyawan dengan memilih menu Data Presensi yang dapat ditunjukkan oleh gambar 11. Pada halaman ini terdapat fitur tambah data presensi dan cetak data presensi. Tambah data presensi digunakan oleh admin saat keadaan darurat contohnya ketika karyawan sedang bertugas diluar kota, maka admin akan menginputkan secara manual bahwa karyawan tersebut hadir.

| Sistem Absensi Karyawan   Jende X<br>$+$              |                      |                                                                 |                     |                     |                       | $\times$<br>σ                                                             |
|-------------------------------------------------------|----------------------|-----------------------------------------------------------------|---------------------|---------------------|-----------------------|---------------------------------------------------------------------------|
| C<br>←                                                |                      | (i) localhost/SAK/index.php/admin/Dashboard/Data_karyawan_masuk |                     |                     |                       | ☆                                                                         |
| <b>III</b> Apps<br>G Google Suite Ma phpMyAdmin 4.9.1 |                      |                                                                 |                     |                     |                       |                                                                           |
| ⊝<br><b>JENDERAL CORP</b>                             |                      |                                                                 |                     |                     |                       | $A_{\text{dmin}}$                                                         |
| <b>n</b> Dashboard                                    |                      | Home / Data Presensi / Karyawan Masuk                           |                     |                     |                       |                                                                           |
| r<br>Data Karyawan                                    |                      | Tabel Data Karyawan Masuk                                       |                     |                     |                       |                                                                           |
| 跟 OR Code                                             | + Tambah Data        | <b>B</b> Print                                                  |                     |                     |                       |                                                                           |
| 篇<br>Data Presensi<br>₹                               | Tampilkan 10         | $\vee$ entri                                                    |                     |                     |                       | Cari:                                                                     |
| ۰<br>Pengaturan                                       | Jă<br>#              | Lî.<br>Nama Karyawan                                            | <b>Jî</b><br>Masuk  | $_{11}$<br>Pulang   | <b>Jî</b><br>Latitude | Jî<br>Longitude                                                           |
|                                                       | $\mathbf{1}$         | Andri Lukman N                                                  | 24-06-2020 18:36:00 | 24-06-2020 22:39:00 | <b>NULL</b>           | <b>NULL</b>                                                               |
|                                                       | $\overline{2}$       | Andri Lukman N                                                  | 24-06-2020 19:25:42 | 24-06-2020 19:25:42 | $-6.2087634$          | 106.84559899999999                                                        |
|                                                       | 3                    | Mia Nurhalimah                                                  | 24-06-2020 19:28:55 | 24-06-2020 19:28:55 | $-6,2087634$          | 106.84559899999999                                                        |
|                                                       |                      | Menampilkan 1 sampai 3 dari 3 entri                             |                     |                     |                       | Sebelumnya<br>Selanjutnya<br>$\mathbf{1}$                                 |
| m<br>$\bullet$<br>$\bullet$<br>$\mathbf{M}$<br>Ω<br>ы | 櫩<br>$\vert G \vert$ |                                                                 |                     |                     |                       | C 2020 Theme I Need   Design by Andri Lukman Nurjaman<br>△ ■ 系(1) 19:29 ■ |

Gambar 11. Tampilan Menu Data Presensi

Selain itu, admin juga dapat mengakses data izin yang didapatkan dari permohonan karyawan. Pada saat pertama mendapatkan data permohonan izin pada kolom aksi akan

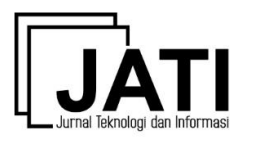

menampilkan dua aksi yaitu aksi izinkan dan aksi tolak. Apabila statusnya masih menunggu akan tampil pada kolom data izin dengan menampilkan menunggu berwarna kuning, apabila disetujui status berubah menjadi disetujui dengan tampilan berwarna hijau dan apabila ditolak maka akan menampilkan status ditolak dengan tampilan berwarna merah.

Menu yang terakhir pada halaman dashboard admin adalah Laporan dan Rekapitulasi presensi dari karyawan yang dapat ditunjukkan oleh gambar 12. Menu ini merupakan fitur untuk mendapatkan laporan dari keseluruhan kegiatan presensi karyawan. Informasi yang dapat diambil yaitu data jumlah karyawan masuk dan izin. Selain itu, dapat dilakukan pencetakan laporan secara keseluruhan atau secara mandiri sesuai dengan nama karyawan.

| Sistem Absensi Karyawan   Jende X +                                                     |                                | a<br>$\times$<br>$\overline{\phantom{0}}$ |                |                                                       |
|-----------------------------------------------------------------------------------------|--------------------------------|-------------------------------------------|----------------|-------------------------------------------------------|
| 1 localhost/SAK/index.php/admin/Dashboard/laporan<br>$\leftarrow$<br>$\rightarrow$<br>G | 图 ☆                            |                                           |                |                                                       |
| <b>III</b> Apps<br>G Google Suite Ma phpMyAdmin 4.9.1                                   |                                |                                           |                |                                                       |
| $\odot$<br>JENDERAL CORP                                                                |                                |                                           |                | $\blacktriangleright$ Admin $\vee$                    |
| <b>n</b> Dashboard                                                                      | Home / Data Presensi / Laporan |                                           |                |                                                       |
| ħ<br>Data Karyawan                                                                      | Laporan Presensi Karyawan      |                                           |                |                                                       |
| 髁 QR Code                                                                               | <b>B</b> Cetak                 |                                           |                |                                                       |
| 篇<br>Data Presensi<br>$\left\langle \right\rangle$<br>#                                 | Nama Karyawan                  | <b>Jumlah Masuk</b>                       | Jumlah Izin    | Aksi                                                  |
| $\mathbf{1}$<br>۰<br>Pengaturan                                                         | Andri Lukman N                 | $\overline{2}$                            | $\overline{2}$ | $\pmb{\Theta}$                                        |
| $\overline{2}$                                                                          | Mia Nurhalimah                 | $\mathbf{1}$                              | $\mathbf{0}$   | $\pmb{\Theta}$                                        |
| $\overline{\mathbf{3}}$                                                                 | Muhammad Fikri Rivaldi         | $\pmb{0}$                                 | $\mathbf{1}$   | $\pmb{\Theta}$                                        |
|                                                                                         |                                |                                           |                |                                                       |
|                                                                                         |                                |                                           |                |                                                       |
|                                                                                         |                                |                                           |                |                                                       |
|                                                                                         |                                |                                           |                | © 2020 Theme I Need   Design by Andri Lukman Nurjaman |
| 11 2 8 m 3 9 9 T 6                                                                      |                                |                                           |                | $\wedge$ $\Box$ $\qquadq\qquad 4$ 19:30 $\Box$        |

Gambar 12. Tampilan Menu Laporan Presensi Karyawan

Setelah menggunakan aplikasi, admin dapat melakukan *logout* atau keluar dari aplikasi yang terdapat pada pojok kanan atas halaman *website*.

## *3.1.2 Halaman Dashboard Karyawan*

Tampilan dari halaman dashboard karyawan dapat ditunjukkan oleh gambar 13. Pada halaman ini terdapat rekap jumlah masuk, jumlah izin dan tampilan jam kerja. Selain itu terdapat notifikasi permohonan izin, notifikasi yang ditampilkan adalah permohonan izin yang sedang tahap menunggu persetujuan dari admin.

Pada halaman dashboard karyawan, terdapat menu untuk melakukan presensi karyawan, yang dapat ditunjukkan oleh gambar 14. Presensi dilakukan dengan cara memindai QR Code pada halaman website. Apabila presensi berhasil akan muncul notifikasi presensi berhasil dan akan muncul peta lokasi pemindaian seperti pada gambar 15. Data yang diinput ke database yaitu id karyawan, waktu presensi dan lokasi presensi. Gambar 14 merupakan tampilan dari peta lokasi tempat pemindaian. Peta lokasi diambil dari GPS perangkat pemindai. Peta lokasi berpungsi menjadi sebuah keamanan dari sistem presensi dimana karyawan tidak bisa melakukan manipulasi presensi diluar lokasi kantor.

## **Jurnal Teknologi dan Informasi (JATI)**

Volume 11 Nomor 2 Edisi September 2021 P-ISSN [2088-2270,](http://issn.pdii.lipi.go.id/issn.cgi?daftar&1300403683&1&&) E-ISSN [2655-6839](http://issn.pdii.lipi.go.id/issn.cgi?daftar&1545881718&1&&) DOI 10.34010/jati.v11i2

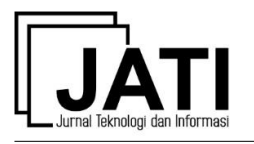

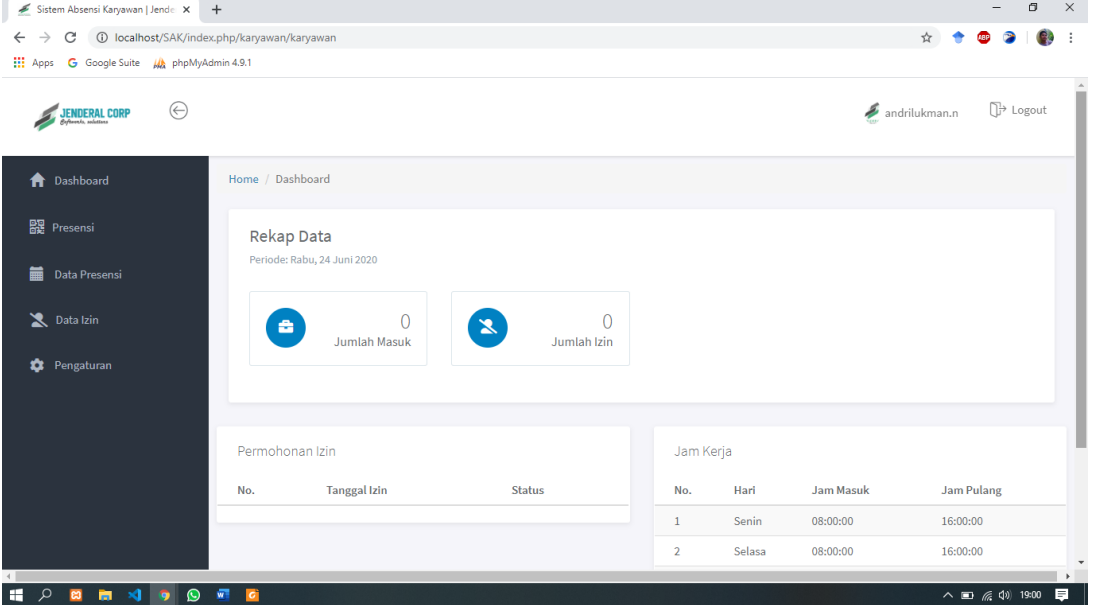

Gambar 13. Tampilan *Dashboard* Karyawan

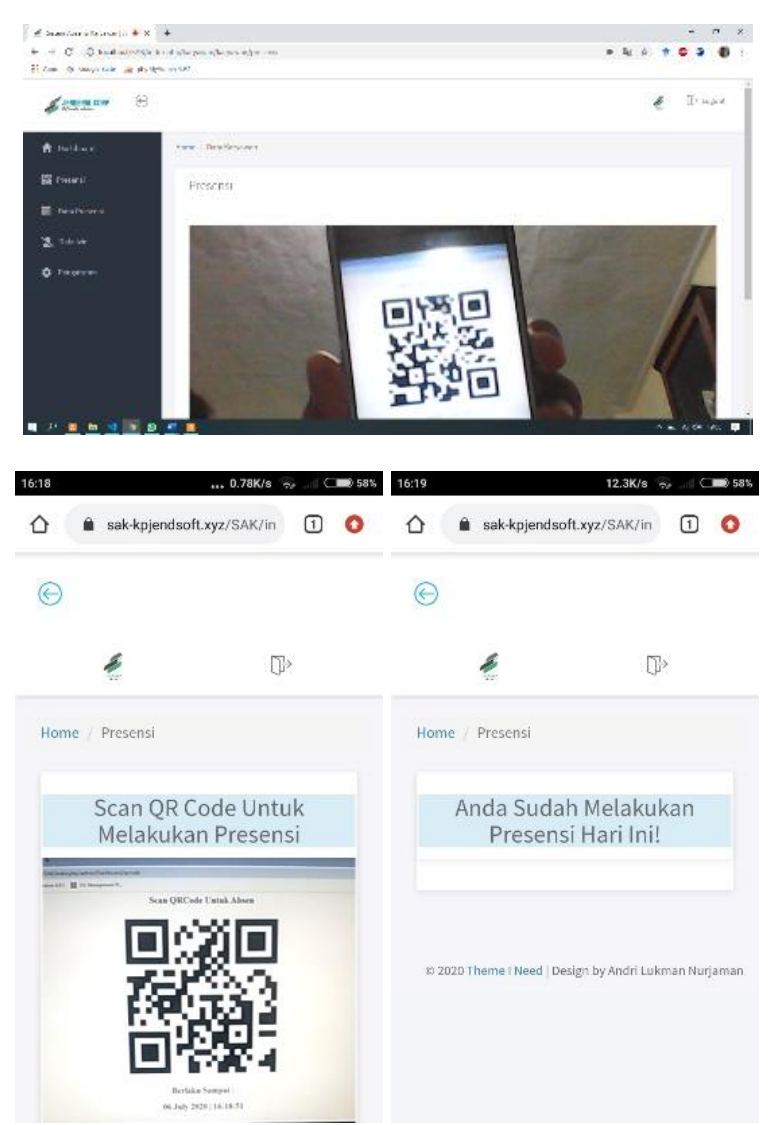

Gambar 14. Tampilan Menu Presensi Karyawan

## **Jurnal Teknologi dan Informasi (JATI)**

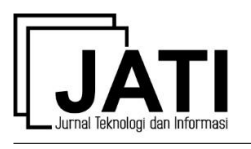

Volume 11 Nomor 2 Edisi September 2021 P-ISSN [2088-2270,](http://issn.pdii.lipi.go.id/issn.cgi?daftar&1300403683&1&&) E-ISSN [2655-6839](http://issn.pdii.lipi.go.id/issn.cgi?daftar&1545881718&1&&) DOI 10.34010/jati.v11i2

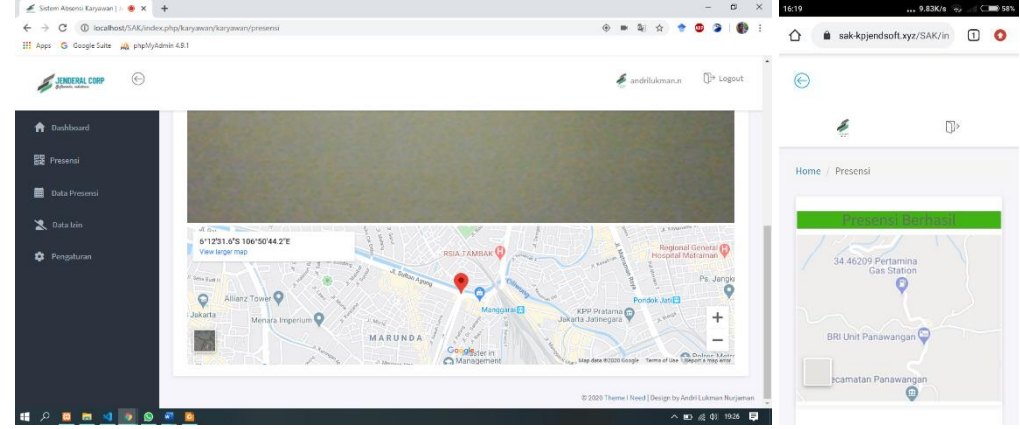

Gambar 15. Tampilan Peta Lokasi Pemindaian

Setelah melakukan presensi, karyawan juga dapat melihat riwayat data presensi yang pernah dilakukan sebelumnya. Tampilan data riwayat presensi dapat ditunjukkan oleh gambar 16. Pada halaman ini karyawan dapat melihat waktu presensi dan lokasi presensi yang pernah dilakukan.

| $\times$<br>σ<br>Sistem Absensi Karyawan   Jende X +                                                              |                |                                           |                     |              |                                                       |  |
|----------------------------------------------------------------------------------------------------|----------------|-------------------------------------------|---------------------|--------------|-------------------------------------------------------|--|
| 1 localhost/SAK/index.php/karyawan/karyawan/riwayat_masuk<br>图 ☆<br>$\rightarrow$<br>C<br>$\cdot$<br>$\leftarrow$ |                |                                           |                     |              |                                                       |  |
| <b>III</b> Apps<br>G Google Suite Ma phpMyAdmin 4.9.1                                                             |                |                                           |                     |              |                                                       |  |
| $\Theta$<br><b>JENDERAL CORP</b>                                                                                  |                |                                           |                     |              | $\Box$ Logout<br>andrilukman.n                        |  |
| <b>n</b> Dashboard                                                                                                |                | Home / Data Presensi / Data Riwayat Masuk |                     |              |                                                       |  |
| 器 Presensi                                                                                                    |                | <b>Tabel Riwayat Masuk</b>                |                     |              |                                                       |  |
| 篇<br>Data Presensi                                                                                                |                |                                           |                     |              |                                                       |  |
| Data Izin                                                                                                    | #              | Masuk                                     | Pulang              | Latitude     | Longitude                                             |  |
|                                                                                                    | $\mathbf{1}$   | 24-06-2020 18:36:00                       | 24-06-2020 22:39:00 | <b>NULL</b>  | <b>NULL</b>                                           |  |
| ٠<br>Pengaturan                                                                                                   | $\overline{2}$ | 24-06-2020 19:25:42                       | 24-06-2020 19:25:42 | $-6.2087634$ | 106.84559899999999                                    |  |
|                                                                                                    |                |                                           |                     |              |                                                       |  |
|                                                                                                    |                |                                           |                     |              | @ 2020 Theme I Need   Design by Andri Lukman Nurjaman |  |
| 11 2 B M V 9 9 H G                                                                                                |                |                                           |                     |              | 同<br>$\wedge$ $\Box$ ( $\Box$ $\Box$ ) 19:26          |  |

Gambar 16. Tampilan Data Riwayat Presensi Karyawan

## *3.2. Tahapan Testing Internal*

Tahap testing yang dilakukan yaitu dengan menggunakan metode *black-box.* Pengujian *black-box* merupakan metode pengujian perangkat lunak yang memfokuskan pada fungsionalitas dari perangkat lunak yang akan diuji. Pada Sistem Presensi Karyawan telah dilakukan uji fungsi operasionalnya yang dapat ditunjukkan oleh tabel 1. Fungsi yang diuji adalah fungsi *login*, pengolahan data, melakukan presensi, permohonan izin dan mencetak laporan dari aktivitas karyawan seperti riwayat presensi dan izin karyawan.

Pada pengujian blackbox, dilakukan sejumlah scenario pada masing-masing menu maupun fitur yang ada di sistem presensi karyawan. Setelah itu, dilakukan beberapa input terhadap masing-masing menu. Setiap input akan memiliki output yang diharapkan. Jika hasil dari aplikasi menunjukkan hasil sesuai dengan output yang diharapkan, maka hasil pengujian akan diberikan nilai valid, begitu pula sebaliknya.

Berdasarkan hasil pengujian blackbox, dapat diketahui bahwa sistem presensi karyawan yang dibangun telah berhasil menerapkan semua fitur dan fungsionalitas yang dibangun

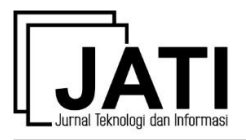

dengan baik dan benar. Hal ini terlihat dari hasil pengujian yang semuanya bernilai valid atau sesuai, yang berarti bahwa fungsionalitas sudah sesuai dengan yang diharapkan.

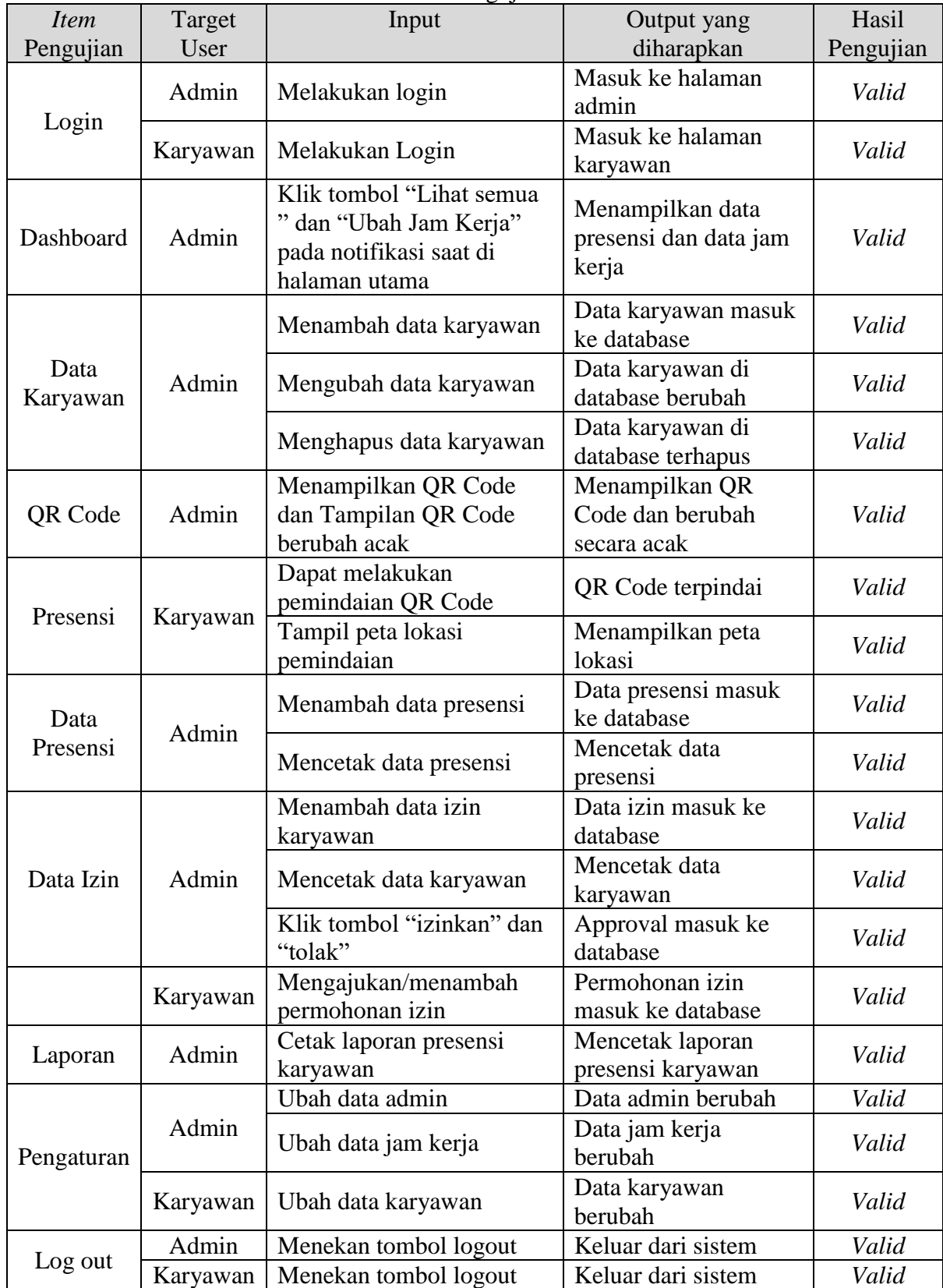

Tabel 1. Hasil Pengujian *Blackbox*

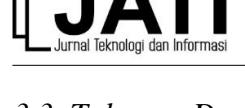

## *3.3. Tahapan Deployment dan User Acceptance Testing*

Tahap *deployment* merupakan tahapan *user* dapat menggunakan sistem yang telah dibuat. *User* diberikan pelatihan untuk menggunakan sistem yang telah dibangun. Selanjutnya, *user* yang telah melakukan uji coba diberikan beberapa pertanyaan untuk mendapatkan *User Acceptance Testing* dengan memberikan tanggapan terhadap sistem. *User Acceptance Testing* digunakan untuk melihat perspektif dan tanggapan pengguna terhadap sistem yang dibangun. *User* yang melakukan uji coba dan memberikan tanggapan melalui kuesioner sebanyak 5 orang. *User* diberikan 6 pertanyaan yang menyangkut dengan fungsionalitas sistem, tampilan sistem, dan kinerja terhadap sistem. Setiap pertanyaan memiliki bobot nilai dan kriteria presentase, dengan bobot nilai yang dapat diberikan oleh *user* dapat ditunjukkan oleh tabel 2.

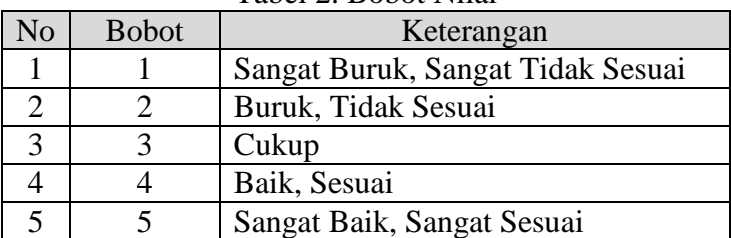

Tabel 2. Bobot Nilai

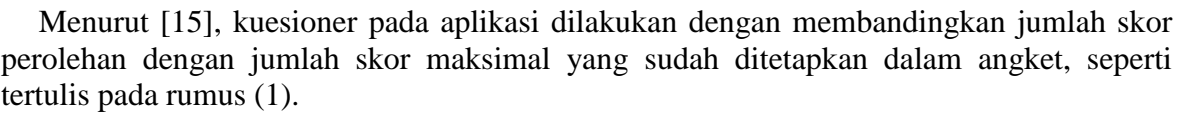

$$
P = \frac{f}{N} \times 100\%
$$
 (1)

Keterangan:

 $P =$ Skor persentase yang dicari

 $f =$  Perolehan skor oleh validator

 $N =$  Skor maksimal

Nilai P adalah skor persentase yang dicari pada setiap pertanyaan. Setelah itu, nilai P akan dibandingkan dengan indikator degradasi kategori yang dapat diperlihatkan oleh tabel 3. Semakin tinggi nilai indikator kategori yang didapat, maka menunjukkan sistem yang dibangun semakin dapat diterima oleh pengguna.

|                | $10001$ $\sigma$ . Internation Transport I community |                     |  |  |  |  |  |
|----------------|------------------------------------------------------|---------------------|--|--|--|--|--|
| N <sub>o</sub> | Nilai P                                              | Indikator Kategori  |  |  |  |  |  |
|                | $0\% - 20\%$                                         | <b>Sangat Buruk</b> |  |  |  |  |  |
|                | $20.01\% - 40\%$                                     | <b>Buruk</b>        |  |  |  |  |  |
| 3              | $40.01\% - 60\%$                                     | Cukup               |  |  |  |  |  |
|                | $60.01\% - 80\%$                                     | Baik                |  |  |  |  |  |
| 5              | 80.01% - 100%                                        | Sangat Baik         |  |  |  |  |  |

Tabel 3. Indikator Kategori Penilaian

Hasil dari pengujian *User Acceptance Testing* terhadap 6 buah pertanyaan yang diberikan, dapat ditunjukkan oleh tabel 4. Berdasarkan pengujian *user acceptance* di tabel 4, didapatkan hasil rata-rata nilai P adalah sebesar 89,33% yang masuk ke dalam indikator kategori penilaian "Sangat Baik". Hal ini dapat menunjukkan bahwa Sistem Presensi Karyawan dengan QR Code di CV Jenderal Software sudah dapat diterima oleh pengguna

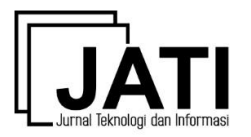

atau karyawan di CV Jenderal Software. Hal ini dapat dikarenakan metode maupun sistem yang relevan dengan proses bisnis di perusahaan tersebut. Sistem presensi dengan *QR Code* merupakan solusi yang dapat digunakan untuk presensi yang aman di masa pandemik Covid-19 karena meminimalkan interaksi antar karyawan.

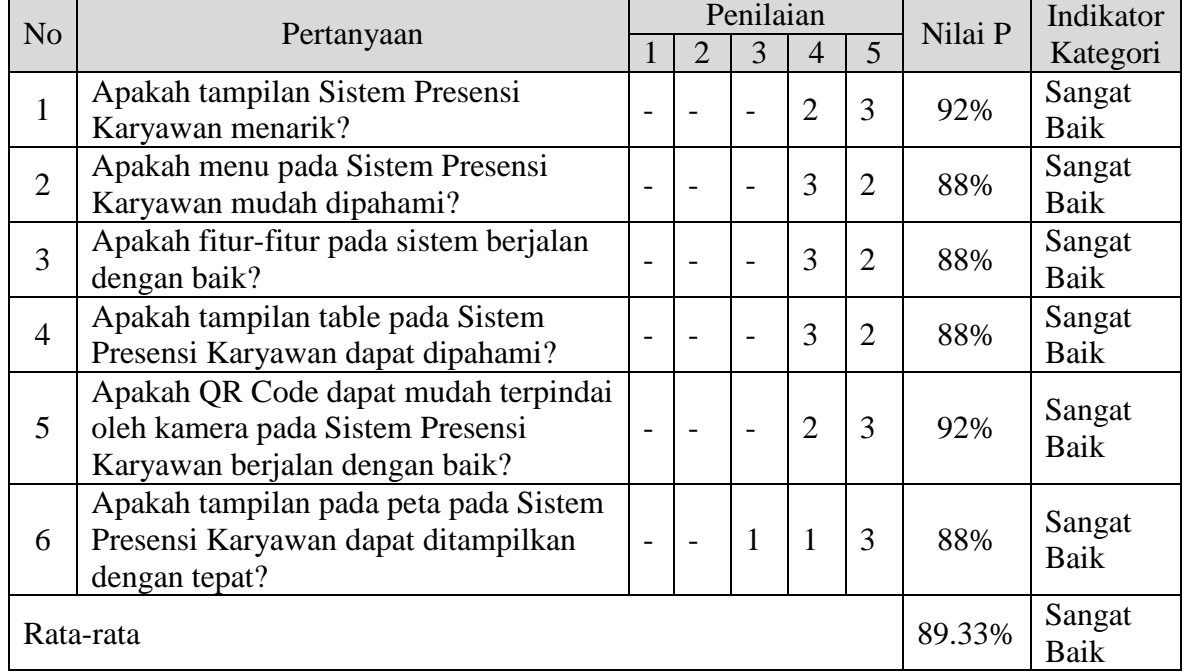

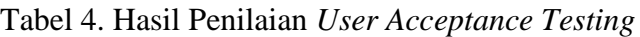

## **4. Kesimpulan**

Berdasarkan pengembangan dan pengujian yang telah dilakukan, maka dapat disimpulkan bahwa Presensi karyawan menggunakan *QR Code* di CV Jenderal *Software*  dapat mempermudah dalam rekapitulasi data presensi karyawan dan mempercepat dalam proses perhitungan penggajian karaywan. Sistem ini dapat digunakan dengan baik. Hal ini berdasarkan pengujian *black-box*, didapatkan hasil bahwa sistem telah berjalan 100% sesuai dengan yang diharapkan, sedangkan berdasarkan pengujian *User Acceptance Testing*, didapatkan hasil rata-rata persepsi pengguna sebesar 89,33% dengan indikator kategori "Sangat Baik".

## **Ucapan Terima Kasih**

Terima kasih kami ucapkan kepada CV Jenderal Software yang telah memberikan ijin untuk melakukan penelitian ini.

## **Daftar Pustaka**

- [1] Y. Wulandari and H. Sulistiani, "Rancang Bangun Aplikasi Presensi SMS Gateway Berbasis Web Dengan Framework Codeigniter Pada SMKN 1 Trimurjo," *J. Inform. dan Rekayasa Perangkat Lunak*, vol. 1, no. 1, pp. 43–50, 2020, [Online]. Available: http://jim.teknokrat.ac.id/index.php/informatika/article/view/152/137.
- [2] A. T. Setyowinarti and Y. I. Kurniawan, "Sistem Penjadwalan Shift Jaga di PT Air mancur Berbasis Web dan sms Gateway," *Emit. J. Tek. Elektro*, vol. 19, no. 1, pp. 16–21, 2019, doi: 10.23917/emitor.v19i1.7037.
- [3] N. Hermanto, N. -, and N. R. D. R. Riyanto, "Aplikasi Sistem Presensi Mahasiswa Berbasis Android," *Simetris J. Tek. Mesin, Elektro dan Ilmu Komput.*, vol. 10, no. 1,

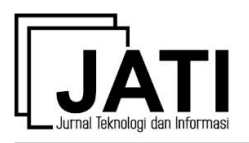

pp. 107–116, 2019, doi: 10.24176/simet.v10i1.2799.

- [4] A. Pramono, P. Ardanari, and M. Maslim, "Pembangunan Aplikasi Presensi Magang Berbasis Mobile Menggunakan Face Recognition," *J. Inform. Atma Jogja*, vol. 1, no. 1, pp. 11–17, 2020, [Online]. Available: https://ojs.uajy.ac.id/index.php/jiaj/article/view/3839.
- [5] H. Rohman, U. Darussalam, and N. D. Natashia, "Sistem Presensi Fingerprint Berbasis Smartphone Android," *J I M P - J. Inform. Merdeka Pasuruan*, vol. 5, no. 1, pp. 1–5, 2020, doi: 10.37438/jimp.v5i1.241.
- [6] S. Sukmawati and J. Jamaluddin, "Implementasi Pemanfaatan Aplikasi QR Code dalam Proses Pembelajaran PPKn," *J. Kreat. Online*, vol. 8, no. 3, pp. 195–201, 2020, [Online]. Available:

http://jurnal.untad.ac.id/jurnal/index.php/JKTO/article/view/16716.

- [7] R. A. Polakitan, R. Sengkey, and A. M. Sambul, "Aplikasi QR Code Identifikasi Pengunjung di Lokasi Wisata Kota Tomohon," *J. Tek. Inform.*, vol. 14, no. 2, pp. 145–150, 2019, doi: 10.35793/jti.14.2.2019.23988.
- [8] F. M. Kurnia and I. Afrianto, "Pembangunan Aplikasi Transaksi Menu di Kedai XYZ Kopi Menggunakan Qr-Code dan One Time Password Berbasis E-Wallet," *J. Matrix*, vol. 10, no. 3, pp. 113–122, 2020, [Online]. Available: http://ojs.pnb.ac.id/index.php/matrix/article/view/1919.
- [9] M. D. Setiadi and N. Rosmawarni, "Perancangan Aplikasi QR Code Sebagai Media Informasi Pengenalan Satwa Kebun Binatang Berbasis Website," *J. Rekayasa Inf.*, vol. 9, no. 1, pp. 44–52, 2020, [Online]. Available: https://ejournal.istn.ac.id/index.php/rekayasainformasi/article/view/662.
- [10] K. Lano, S. Fang, H. Alfraihi, and S. Kolahdouz-Rahimi, "Simplified specification languages for flexible and agile modelling," in *Proceedings - 2019 ACM/IEEE 22nd International Conference on Model Driven Engineering Languages and Systems Companion, MODELS-C 2019*, 2019, pp. 460–467, doi: 10.1109/MODELS-C.2019.00074.
- [11] A. Ahmad and Y. I. Kurniawan, "Sistem Pendukung Keputusan Pemilihan Pegawai Terbaik Menggunakan Simple Additive Weighting," *J. Tek. Inform.*, vol. 1, no. 2, pp. 101–108, 2020, doi: https://doi.org/10.20884/1.jutif.2020.1.2.14.
- [12] Y. I. Kurniawan and T. I. Barokah, "Klasifikasi Penentuan Pengajuan Kartu Kredit Menggunakan K-Nearest Neighbor," *J. Ilm. Matrik*, vol. 22, no. 1, pp. 73–82, 2020, doi: 10.33557/jurnalmatrik.v22i1.843.
- [13] Y. I. Kurniawan, N. Chasanah, and Nofiyati, "Pengembangan Website Informasi Sekolah di SMP Negeri 2 Kalimanah , Purbalingga," *J. Solma*, vol. 09, no. 02, pp. 335–346, 2020, doi: http://dx.doi.org/10.22236/solma.v9i2.5440.
- [14] Y. I. Kurniawan, A. Rahmawati, N. Chasanah, and A. Hanifa, "Application for determining the modality preference of student learning," in *Journal of Physics: Conference Series*, 2019, vol. 1367, no. 1, pp. 1–11, doi: 10.1088/1742- 6596/1367/1/012011.
- [15] F. Y. Al Irsyadi, R. Annas, and Y. I. Kurniawan, "Game Edukasi Pembelajaran Bahasa Inggris untuk Pengenalan Benda-Benda di Rumah bagi Siswa Kelas 4 Sekolah Dasar," *J. Teknol. dan Inf.*, vol. 9, no. 2, pp. 78–92, 2019, doi: 10.34010/jati.v9i2.1844.